Coaches- log in to your global account at entryeeze.com

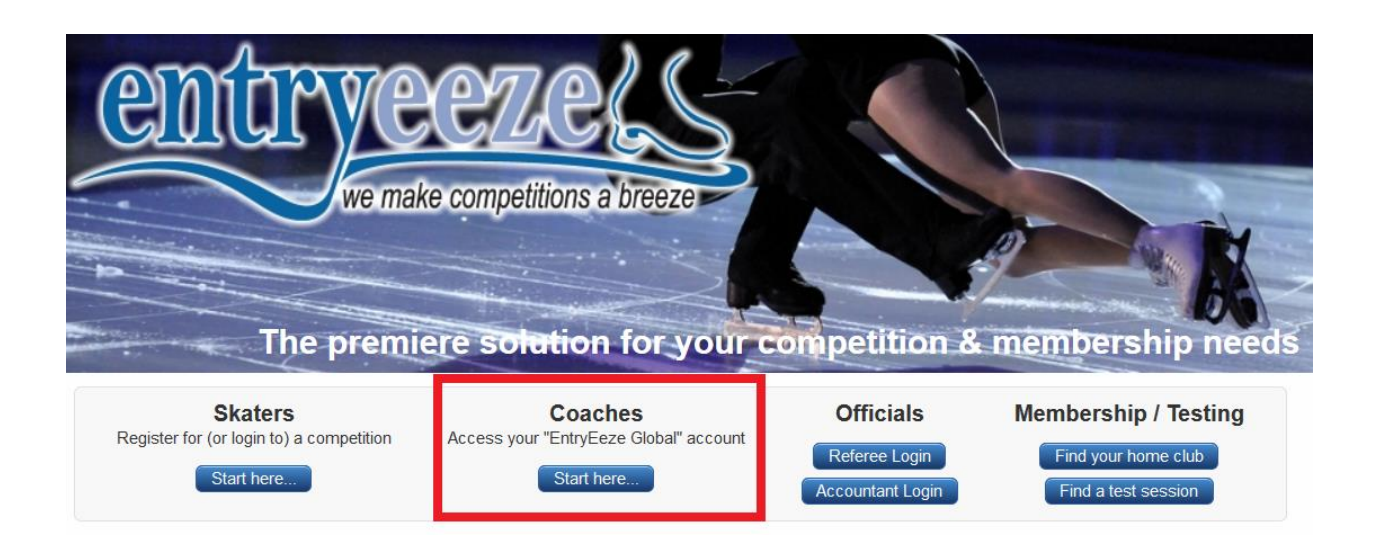

## After logging in, click on the "music" tab, then "expand"

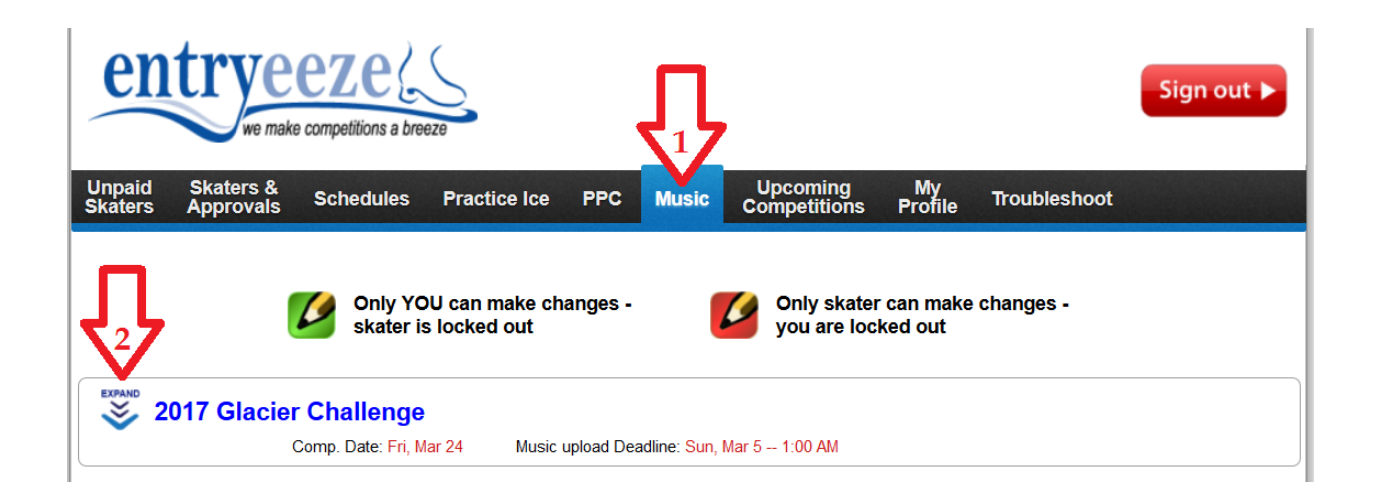

Now you should see a list of all the skaters and events that require music. (Events such as compulsory are not listed since they do not require music. Events like interpretive are not listed because the competition provides the music.) Before you can upload music, make sure you click "lock for editing" on the right side of the screen so you have a green icon instead of the red.

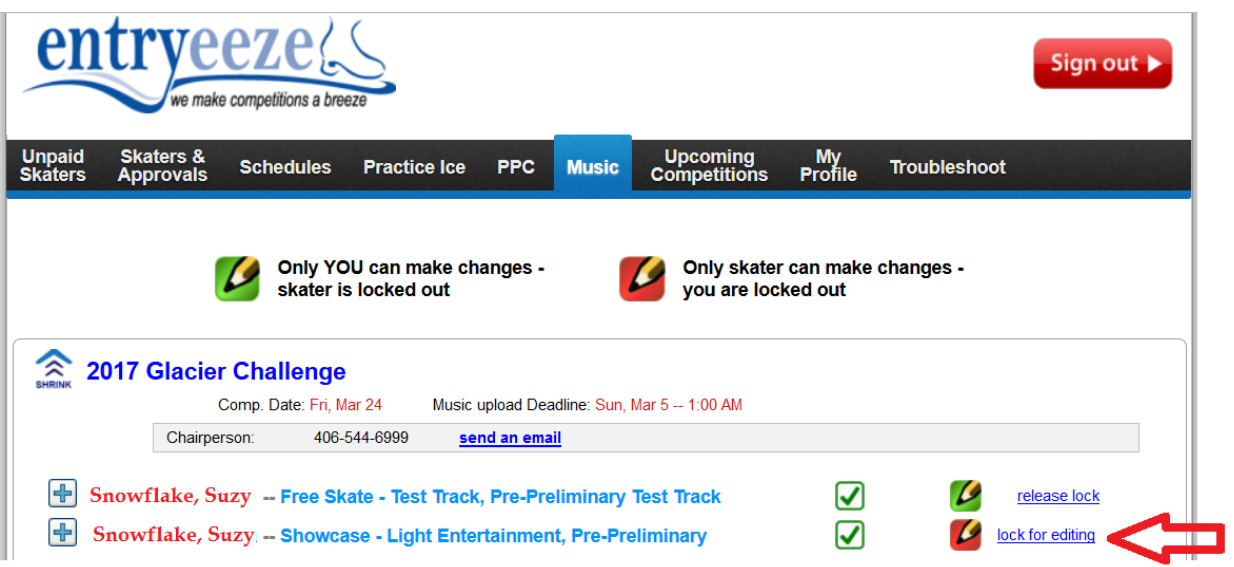

Click the + sign on the left to reveal the links for uploading the music. Remember, you must have a green pencil icon on the right to be able to upload music.

Music MUST be submitted as an mp3. Other file types will not work.

You can change music up until the music deadline.

Green check marks appear on the right when you have successfully uploaded a file.

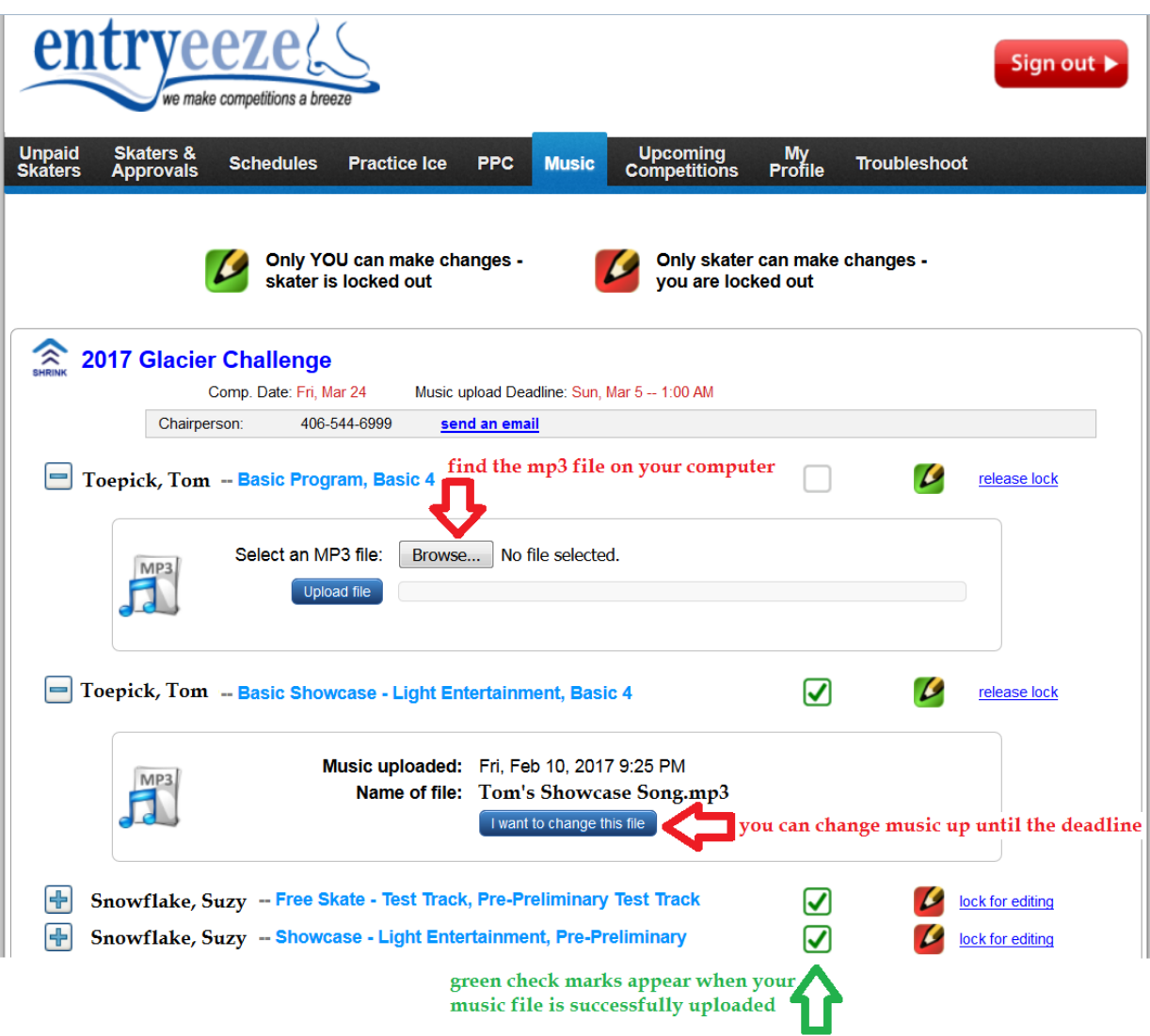